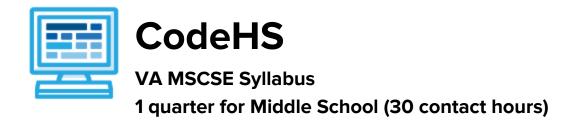

## **Course Overview and Goals**

The CodeHS VA MSCSE course teaches students the basics of programming in the Python language. Tracy is a turtle that can be instructed with the use of various commands to draw scenes on a canvas. Students will learn Python commands, functions, and control structures by solving puzzles and writing creative programs for Tracy to follow. They will also learn about the history of computers and careers in computer science.

**Learning Environment:** The course utilizes a blended classroom approach. The content is a mix of web-based and physical activities. Students will write and run code in the browser and engage in in-person collaborative exercises with classmates. Teachers utilize tools and resources provided by CodeHS to leverage time in the classroom and give focused 1-on-1 attention to students.

**Programming Environment:** Students write and run programs in the browser using the CodeHS online editor.

Quizzes: Each lesson includes at least one formative short multiple choice quiz.

**Prerequisites:** The VA MSCSE course is designed for complete beginners with no previous background in computer science or as a secondary introductory course that explores a new language, after our Introduction to Computer Science in JavaScript course. The course is highly visual, dynamic, and interactive, making it engaging for those new to computer science.

More information: Browse the content of this course at https://codehs.com/course/9975

#### Course Breakdown

#### Unit 1: Intro to Computer Science and Tracy's World (1 week/5 hours)

Browse the full content of this unit at <a href="https://codehs.com/library/course/9975/module/15041">https://codehs.com/library/course/9975/module/15041</a>

| Objectives / Topics<br>Covered | <ul> <li>Computer Science Careers</li> <li>Algorithmic Bias</li> <li>What is a command?</li> <li>How do we communicate with computers?</li> <li>Moving Tracy</li> <li>Drawing circles</li> <li>Tracy's coordinate system</li> </ul>                                |
|--------------------------------|----------------------------------------------------------------------------------------------------|
| Example Assignments / Labs     | <ul> <li>3 free response activities</li> <li>3 programming exercises</li> <li>Commands         <ul> <li>Drawing simple graphics</li> <li>Example Exercise: Caterpillar</li> <li>Combine multiple commands to write a program that has Tracy</li> </ul> </li> </ul> |

draw 5 circles in a row

# Unit 2: Moving Tracy Efficiently (1 week/4 hours)

Browse the full content of this unit at <a href="https://codehs.com/library/course/9975/module/15042">https://codehs.com/library/course/9975/module/15042</a>

| Objectives / Topics<br>Covered | <ul> <li>Turning Tracy at right angles</li> <li>For Loops</li> <li>Using coordinates and angles to move Tracy's position</li> </ul>                                                                                                    |
|--------------------------------|----------------------------------------------------------------------------------------------------|
| Example Assignments / Labs     | <ul> <li>7 exercises total</li> <li>Turning Tracy at right angles         <ul> <li>Learn how to use the left and right commands to let Tracy explore more of her world</li> <li>Example Exercise: 4 Columns                 Write a program that will have Tracy split her world into 4 columns by drawing 3 vertical lines 100 pixels apart</li> </ul> </li> <li>For Loops         <ul> <li>For loops execute the code inside the loop a set number of times.</li> <li>Example Exercise: Row of Circles                 In this program, Tracy should draw a row of circles across the width of the canvas using a for loop.</li> </ul> </li> <li>Using coordinates and angles to move Tracy's position         <ul> <li>Any angle can be used to have Tracy draw shapes with diagonal lines.</li> <li>Example Exercise: Hexagon                  Write a program, using for loops, that has Tracy draw a hexagon on the canvas.</li> <li>Tracy can be moved directly to a position on the canvas using coordinate points.</li> <li>Example Exercise: Circle Pyramid                  Write a program that directs Tracy to draw a pyramid with 3 circles on the bottom row, 2 in the middle, and 1 on top.</li> </ul> </li> </ul> |

# Unit 3: Designing and Communicating Solutions (1 week/6 hours)

Browse the full content of this unit at <a href="https://codehs.com/library/course/9975/module/15043">https://codehs.com/library/course/9975/module/15043</a>

| Objectives / Topics<br>Covered | <ul> <li>Commenting your code</li> <li>Naming rules in Python</li> <li>Functions</li> <li>Artistic commands</li> <li>Top Down Design</li> </ul>                                                                                                |  |
|--------------------------------|----------------------------------------------------------------------------------------------------|--|
| Example Assignments / Labs     | <ul> <li>8 exercises total</li> <li>Commenting Your Code         <ul> <li>Commenting is important to make sure your code is understandable to yourself and others.</li> <li>Example Exercise: Circle Pyramid with Comments</li></ul></li></ul> |  |

can be called with one line of code.

 Example Exercise: Shape Stack
 Give Tracy instructions to draw a tower of squares and circles from the bottom to the top of the canvas.

#### Artistic Commands

- There are many ways to get creative with the graphics Tracy draws, such as using color, filling in shapes, and leaving trails with varying thicknesses.
- Example Exercise: Kid's Shapes Toy
   Write a program to have Tracy draw a representation of a popular toy used to teach children shapes and colors. There should be 4 different shapes with 4 different colors.

#### • Top Down Design

- Solve large Tracy problems by breaking them down into smaller, more manageable problems.
- Example Exercise: Bubble Wrap 2.0
   In this program, you should have Tracy add highlights to each bubble from our Bubble Wrap example program. Use top down design to break this large problem into smaller pieces!

### Unit 4: Computer History and Controlling Tracy with Variables (1.5 week/7 hours)

Browse the full content of this unit at <a href="https://codehs.com/library/course/9975/module/15044">https://codehs.com/library/course/9975/module/15044</a>

| Objectives / Topics<br>Covered | <ul> <li>History of Computers</li> <li>Variables</li> <li>User input</li> <li>Parameters</li> <li>Adding Text</li> <li>The value of i in for loops</li> </ul>                                                                                                    |
|--------------------------------|----------------------------------------------------------------------------------------------------|
| Example Assignments / Labs     | <ul> <li>3 free response activities</li> <li>12 programming exercises</li> <li>Variables         <ul> <li>Variables are used to store and manipulate values in our programs.</li> <li>Example Exercise: Dart Board</li> <li>Write a program that uses variables to draw a dart board which consists of 4 concentric circles that each increase in radius by 25 pixels.</li> </ul> </li> </ul> |
|                                | <ul> <li>User Input</li> <li>We can use input from a user to control certain commands in our code and make our programs more personalized.</li> <li>Example Exercise: Four Corners         User input will dictate the length of the sides of a square. Squares of the indicated size will be drawn in each corner of the canvas.     </li> </ul>                                             |
|                                | <ul> <li>Parameters</li> <li>Parameters can be used to customize functions to make them more reusable.</li> <li>Example Exercise: Colorful Caterpillar         <ul> <li>Use parameters to draw a caterpillar with 8 body circles of 4</li> </ul> </li> </ul>                                                                                                    |

different colors.

# • The Value of i in For Loops

- The value of i in a for loop is actually a variable! It can be altered and used to control commands in our code.
- Example Exercise: Dart Board Using i
   Alter your previous Dart Board program to use the value of i to control the circle's radius instead of a separate variable.

## Unit 5: Making Decisions (1 week/5 hours)

Browse the full content of this unit at <a href="https://codehs.com/library/course/9975/module/15045">https://codehs.com/library/course/9975/module/15045</a>

| Objectives / Topics<br>Covered | <ul> <li>If statements</li> <li>If/else statements</li> <li>While loops</li> </ul>                                                                                                    |
|--------------------------------|----------------------------------------------------------------------------------------------------|
| Example Assignments / Labs     | <ul> <li>6 exercises total</li> <li>If statements         <ul> <li>If statements will execute code only if certain conditions are met</li> <li>Example Exercise: Happy Face</li> <li>Write a program that will draw a happy face on the screen if the user answers that they are happy.</li> </ul> </li> <li>If/Else statements         <ul> <li>The if/else statement executes a block of code if a specified condition is true. If the condition is false, another block of code can be executed.</li> <li>Example Exercise: Rating</li></ul></li></ul> |

## Unit 6: Tracy Challenges (1 week/6 hours)

Browse the full content of this unit at <a href="https://codehs.com/library/course/9975/module/15046">https://codehs.com/library/course/9975/module/15046</a>

| Objectives / Topics<br>Covered | <ul> <li>Control Structures</li> <li>Commands</li> <li>Defining versus Calling Functions</li> <li>Control flow</li> <li>Looping</li> <li>Conditionals</li> <li>Commenting code</li> <li>Top Down Design</li> </ul> |
|--------------------------------|----------------------------------------------------------------------------------------------------|
| Example Assignments / Labs     | <ul> <li>Challenges         <ul> <li>Students use all of the skills learned in the course to solve complex puzzles and challenges.</li> </ul> </li> </ul>                                                          |

| 0 | Example Exercise: Guess a Number 2.0 Write a program that allows the user to guess a secret number. If their number is too high, draw a down arrow. If their number is too low, draw an up arrow. If they guess the number, draw a checkmark and end the program. |
|---|----------------------------------------------------------------------------------------------------|
|---|----------------------------------------------------------------------------------------------------|

# **Supplemental Material**

| Supplementary Units       | Prerequisite/Recommended Unit(s)                                                                     | # of activities |
|---------------------------|----------------------------------------------------------------------------------------------------|-----------------|
| Advanced Tracy Challenges | All modules in course are complete                                                                   | 4               |
| Abstraction               | Preferably placed following 'Top Down Design' in the 'Designing and Communicating Solutions' module. | 6               |
| Categorizing Triangles    | All modules in course are complete; students should have some basic knowledge of geometry            | 13              |